## <span id="page-0-2"></span>ExpressionView

October 25, 2011

<span id="page-0-1"></span><span id="page-0-0"></span>ExportEV *Export an ExpressionView file*

#### Description

Exports the biclusters identified in gene expression data with all the relevant biological data to an XML file that can be read by the ExpressionView Flash applet.

#### Usage

```
## S4 method for signature 'ISAModules'
ExportEV(biclusters, eset,
         order=OrderEV(biclusters), filename=file.choose(),
         norm=c("sample", "feature", "raw", "x", "y"), cutoff=0.95,
         description=NULL, GO, KEGG, ...)
## S4 method for signature 'Biclust'
ExportEV(biclusters, eset, order, filename, norm,
         cutoff, description, ...)
## S4 method for signature 'list'
ExportEV(biclusters, eset, order=OrderEV(biclusters),
         filename=file.choose(),
         norm=c("sample", "feature", "raw", "x", "y"),
         cutoff=0.95, description=NULL, ...)
```
#### Arguments

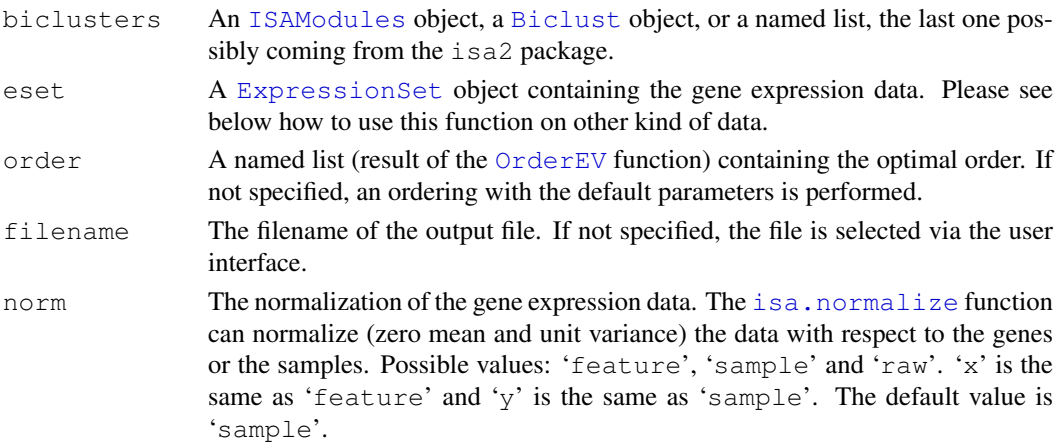

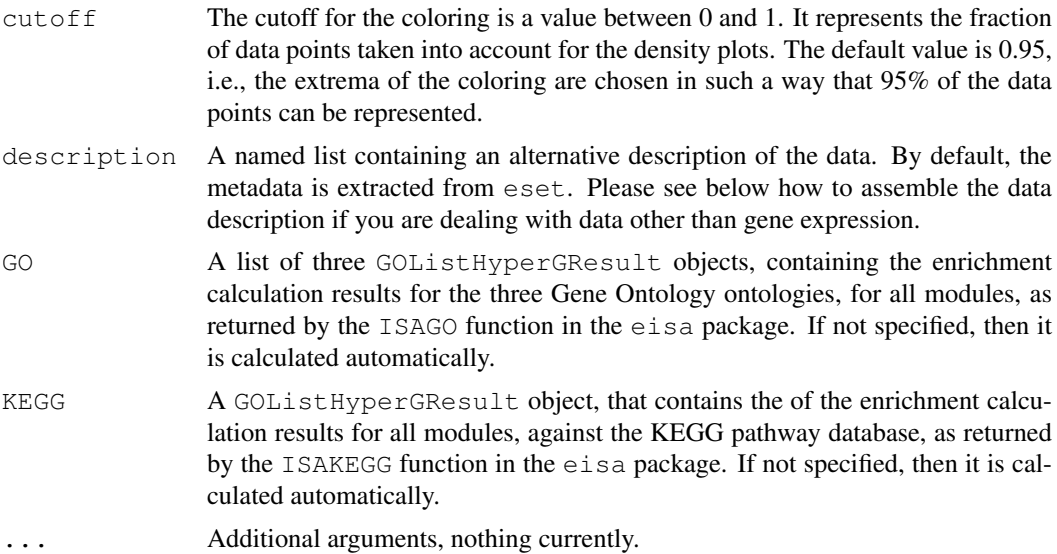

#### Details

If the data is available in the form of a  $\exists$ xpressionSet, the  $\exists$ xport $\exists$ V function automatically uses the metadata associated with the gene expression data. If the underlying data does not contain any annotations, you can provide them manually, by defining various items in the description list, see the second example below.

#### Author(s)

Andreas Lüscher <andreas.luescher@a3.epfl.ch>

#### See Also

[OrderEV](#page-5-0), [LaunchEV](#page-4-0), [ISA](#page-0-0), [biclust](#page-0-0)

#### Examples

```
## Gene expression data
## We use the acute T-cell lymphocytic leukemia (ALL) data together with
## the Iterative Signature Algorithm (ISA).
## Load the package and the ALL data
library(ExpressionView)
library(eisa)
library(ALL)
library(hgu95av2.db)
data(ALL)
## Initialize random number generator to get reproducible results
set.seed(5)
## Find biclusters (=modules)
## To avoid some minutes of waiting, we just load the data
## set included in the 'eisa' package instead of
## really performing the calculation.
#modules <- ISA(ALL, thr.gene=2.7, thr.cond=1.4)
data(ALLModulesSmall)
```
#### ExportEV 3

```
modules <- ALLModulesSmall
## Realign the gene exptression matrix to optimize arrangements of
## biclusters
optimalorder <- OrderEV(modules)
## Export the data to an ExpressionView file
## Don't forget to change the filename
## Not run: ExportEV(modules, ALL, optimalorder, filename="file.evf")
## In-silico data
## We use insilico data together with the ISA and manually annotate the
## data set. Simply explore the data file with the Flash applet to
## figure out where the various annotations are placed.
## Load the package
library(ExpressionView)
## Generate noisy in-silico data with dimensions m x n
m \sim - 50n \le -500data <- isa.in.silico(num.rows=m, num.cols=n, noise=0.1,
                      overlap.row=0)[[1]]
## Find biclusters (=modules)
modules <- isa(data)
## Annotate the rows and columns of data set
rownames(data) <- paste("row", seq_len(nrow(data)))
colnames(data) <- paste("column", seq_len(ncol(data)))
## Add metadata associated with the rows of the data set
rowdata \leq outer(1:nrow(data), 1:sample(1:20, 1), function(x, y) {
 paste("row description (\cdot, x, \cdot, \cdot, y, \cdot, \cdot)", sep="")
})
rownames(rowdata) <- rownames(data)
colnames(rowdata) <- paste("row tag", seq_len(ncol(rowdata)))
## Add metadata associated with the columns of the data set
coldata <- outer(1:ncol(data), 1:sample(1:20, 1), function(x, y) {
  paste("column description (", x, ", ", y, ")", sep="")
})
rownames(coldata) <- colnames(data)
colnames(coldata) <- paste("column tag", seq_len(ncol(coldata)))
## Merge the different annotations in a single list and
## add a few global things
description <- list(
experiment=list(
title="Title",
xaxislabel="x-Axis Label",
yaxislabel="y-Axis Label",
name="Author",
lab="Address",
abstract="Abstract",
url="URL",
```

```
annotation="Annotation",
organism="Organism"),
coldata=coldata,
rowdata=rowdata
)
## Realign the gene exptression matrix to optimize arrangements of
## biclusters
optimalorder <- OrderEV(modules)
## Export the data to an ExpressionView file
## Don't forget to change the filename
ExportEV(modules, data, optimalorder, filename="file.evf",
         description=description)
```

```
ExpressionView-package
```
*The ExpressionView package*

#### Description

A package designed to interactively explore biclusters identified in gene expression data.

#### Introduction

Clustering genes according to their expression profiles is an important task in analyzing microarray data. ExpressionView allows the user to explore the biclusters together with the underlying data in an interactive environment. The applet requires a browser with Adobe Flash player 10 installed.

The ExpressionView package can treat gene expression data in the form of a Bioconductor [ExpressionSet](#page-0-0). It recognizes biclusters identified by the Iterative Signature Algorithm (ISA) implemented in the [ISA](#page-0-0) package as well as the methods available in the [biclust](#page-0-0) package.

#### **Worflow**

The usual workflow consist of three steps:

- Order To arrange the possibly overlapping biclusters in a visually appealing layout, the gene expression data has to be reordered in such a way that individual biclusters from contiguous rectangles. The optimal order is found by the [OrderEV](#page-5-0) function.
- Export In a second step, the biclusters and all the relevant biological information are combined and exported to an ExpressionView XML file. This is done by the [ExportEV](#page-0-1) function.
- Visualize The Flash applet is started by the [LaunchEV](#page-4-0) command. Video tutorials describing the various features of the applet can be found on the ExpressionView website ([http://www.](http://www.unil.ch/cbg/ExpressionView) [unil.ch/cbg/ExpressionView](http://www.unil.ch/cbg/ExpressionView)).

A tutorial can be found in the accompanying vignette of the package.

#### Biclustering with non-gene expression data

Both, the [ISA](#page-0-0) and the biclustering methods implemented in the [biclust](#page-0-0) package can treat any two-dimensional data, i.e., not necessarily originating from gene expression profiling. While the ExpressionView package is optimized for gene expression matrices, it is also possible to explore data stemming from other sources. For more information, see the description of the [ExportEV](#page-0-1) function.

#### <span id="page-4-1"></span>LaunchEV 5

#### Author(s)

Andreas Lüscher <andreas.luescher@a3.epfl.ch>

### See Also

[OrderEV](#page-5-0), [ExportEV](#page-0-1) and [LaunchEV](#page-4-0)

<span id="page-4-0"></span>LaunchEV *Launch the ExpressionView Flash applet*

### Description

Launches the ExpressionView Flash applet that comes with the R package.

#### Usage

LaunchEV()

#### Details

LaunchEV opens the ExpressionView Flash applet for visualizing biclusters identified in gene expression data. Running the applet requires a Browser with Adobe Flash 10 installed. The program is written in ActionScript and Adobe Flex. The source code is freely available. You can get it by right-clicking into the applet and selecting "View Source".

#### Author(s)

Andreas Lüscher <andreas.luescher@a3.epfl.ch>

#### See Also

[OrderEV](#page-5-0), [ExportEV](#page-0-1), [ISA](#page-0-0), [biclust](#page-0-0)

#### Examples

- ## Launch the ExpressionView applet
- ## Not run: LaunchEV()

#### <span id="page-5-1"></span><span id="page-5-0"></span>Description

Finds the optimal arrangement of possibly overlapping biclusters that maximizes the areas of the largest contiguous parts of the biclusters. The reordering is necessary to obtain a visually appealing layout of the biclusters.

#### Usage

```
## S4 method for signature 'ISAModules'
OrderEV(biclusters, initialorder, maxtime, debuglevel)
## S4 method for signature 'Biclust'
OrderEV(biclusters, initialorder, maxtime, debuglevel)
## S4 method for signature 'list'
OrderEV(biclusters, initialorder, maxtime, debuglevel)
```
#### Arguments

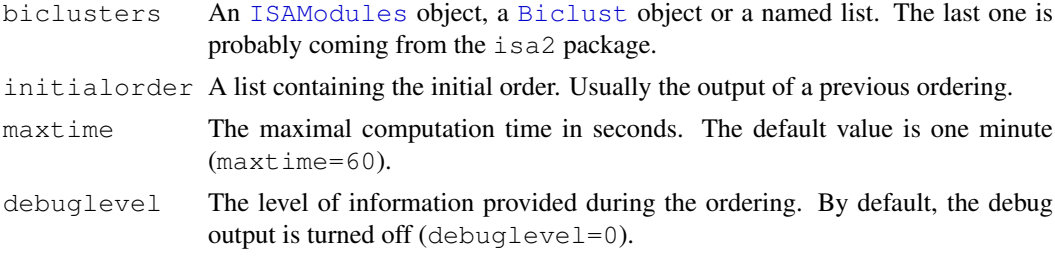

#### Details

OrderEV performs a brute-force ordering of the biclusters, treating the rows and the columns of the matrix independently. The ordering algorithm is described in more detail in the accompanying vignette of the package.

#### Value

A named list is returned with the following elements:

rows / genes A list containing the maps between the rows of the initial and the optimally ordered gene expression matrix. The first element represents the map of the complete data set, while the subsequent entries contain the row maps of the data sets projected onto the individual clusters. This entry is called 'rows' if the function is called with a simple list as the first argument, and 'genes' otherwise.

```
cols / samples
```
A list containing the maps between the columns of the initial and the optimally ordered gene expression matrix. The first element represents the map of the complete data set, while the subsequent entries contain the column maps of the data sets projected onto the individual clusters. This entry is called 'cols' if the function is called with a simple list as the first argument, and 'samples' otherwise.

#### OrderEV 7

```
status A list containing the status of the ordering. The list has two entries, named
                  genes and samples (or rows and cols if the function was called with a
                  simple list as the first argument). Each entry is a numeric vector of ones and
                  zeros. A 1 indicates that the map is fully optimized, whereas a 0 signals that the
                  ordering could not be completely within the given time frame.
```
#### Author(s)

Andreas Lüscher <andreas.luescher@a3.epfl.ch>

#### See Also

[ExportEV](#page-0-1), [LaunchEV](#page-4-0), [ISA](#page-0-0), [biclust](#page-0-0)

#### Examples

```
## We generate some noisy in-silico data with biclusters,
## scramble the initially ordered arrangement
## identify the bicluster with the Iterative Signature Algorithm (ISA)
## and order the results with the OrderEV function
library(isa2)
data.in.silico <- isa.in.silico(noise=0.1)[[1]]
data.in.silico <- data.in.silico[sample(c(1:dim(data.in.silico)[1])),
                                 sample(c(1:dim(data.in.silico)[2]))]
isa.results <- isa(data.in.silico)
optimalorder <- OrderEV(isa.results)
str(optimalorder)
## Create a plot for the scrambled and the optimal orderings
## Not run:
layout(rbind(1:2))
image(data.in.silico)
image(data.in.silico[optimalorder$rows[[1]],
                     optimalorder$cols[[1]]])
```
## End(Not run)

# Index

∗Topic cluster ExportEV, [1](#page-0-2) ExpressionView-package, [4](#page-3-0) LaunchEV, [5](#page-4-1) OrderEV, [6](#page-5-1)

Biclust, *1*, *6* biclust, *2*, *4, 5*, *7*

ExportEV, [1,](#page-0-2) *4, 5*, *7* ExportEV, Biclust-method *(*ExportEV*)*, [1](#page-0-2) ExportEV,ISAModules-method *(*ExportEV*)*, [1](#page-0-2) ExportEV,list-method *(*ExportEV*)*, [1](#page-0-2) ExportEV-methods *(*ExportEV*)*, [1](#page-0-2) ExpressionSet, *1, 2*, *4* ExpressionView-package, [4](#page-3-0)

ISA, *2*, *4, 5*, *7* isa.normalize, *1* ISAModules, *1*, *6*

LaunchEV, *2*, *4*, [5,](#page-4-1) *5*, *7*

OrderEV, *1, 2*, *4, 5*, [6](#page-5-1) OrderEV,Biclust-method *(*OrderEV*)*, [6](#page-5-1) OrderEV,ISAModules-method *(*OrderEV*)*, [6](#page-5-1) OrderEV,list-method *(*OrderEV*)*, [6](#page-5-1) OrderEV-methods *(*OrderEV*)*, [6](#page-5-1)